## **YouTestMe**

# QTI Package Import - opportunity to select the questions that will be imported

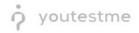

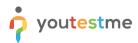

| File name         QTI Package Import - opportunity to select the questions that will be imported |                                       |  |  |  |  |
|--------------------------------------------------------------------------------------------------|---------------------------------------|--|--|--|--|
| Author                                                                                           | YouTestMe                             |  |  |  |  |
| Confidentiality                                                                                  | Internal or Public                    |  |  |  |  |
| Last save date                                                                                   | Monday, August-01-2022 at 11:24:00 AM |  |  |  |  |

#### **Table of Contents**

| 1 | Introduction                             | . 2 |
|---|------------------------------------------|-----|
| 2 | Creating a pool                          | 3   |
| 3 | Importing questions using the QTI import | 4   |
| 4 | Confirmation that the requirement is met | . 5 |

#### **1** Introduction

This article explains how to confirm if the following requirement is well implemented:

• After reading and parsing the QTI file, the user should be presented with all the questions contained therein and then given the opportunity to select the questions that are to be imported.

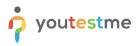

#### 2 Creating a pool

To create a question pool:

- 1. Navigate to the "Tests" tab in the left side menu.
- 2. Select the "Test question pools" tab.
- 3. Click on the "New" button.

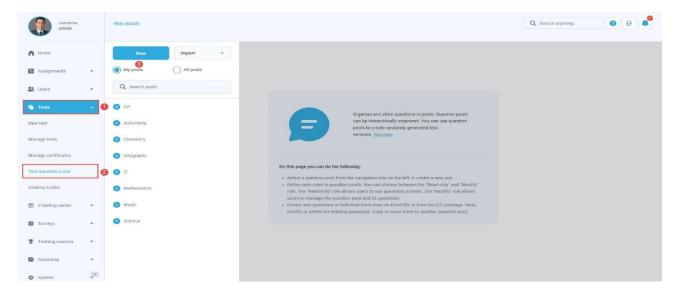

- 4. Enter the name of the question pool.
- 5. Optionally, enter a description.
- 6. Optionally, enter the External ID.

| Usemame<br>admin    | Hide search                      | Q Search anything | 0 0 🔎 |
|---------------------|----------------------------------|-------------------|-------|
| ft Home             | New Import -                     |                   |       |
| Assignments 👻       | My pools     All pools           |                   |       |
| 😁 Users 👻           | Q search pools X                 |                   |       |
| Tests               | Art     Name*     So Meteorology |                   |       |
| New test            | Astronomy                        |                   |       |
| Manage tests        | Chemistry                        |                   |       |
| Manage certificates | Geography External ID:           |                   |       |
| Test question pools | О п 🗿                            |                   |       |
| Grading scales      | Mathematics                      |                   |       |
| E-testing center *  | Music     Cancel                 |                   |       |
| 🖬 Surveys 👻         | Science                          |                   |       |
| Training courses 👻  |                                  |                   |       |
| Reporting 👻         |                                  |                   |       |
| 🕸 System            |                                  |                   |       |

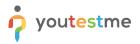

#### 3 Importing questions using the QTI import

- 1. Click on the "Load questions" dropdown menu.
- 2. Select the "From QTI package (.zip archive)".

| Username<br>admin   |   | 50 Meleonology - Search question pools - New sub-pool - Options - |               |                                                             | Q Search anything | 0 0 📍 |
|---------------------|---|-------------------------------------------------------------------|---------------|-------------------------------------------------------------|-------------------|-------|
| A Home              |   |                                                                   | Filter =      | Load question  Add question                                 |                   |       |
| Assignments         | • | ID 11 Question text 11                                            | Source pool + | Without images (.xlsx format)<br>With images (.zip archive) |                   |       |
| Users               | • | Q. Search Q. Search<br>No questions added to this pool.           | Q Search      | From QTI package (.zip archive)                             |                   |       |
| 🕤 Tests             | - | E Displayed columns                                               | ~             | k de Rows: 0                                                |                   |       |
| New test            |   |                                                                   |               |                                                             |                   |       |
| Manage tests        |   |                                                                   |               |                                                             |                   |       |
| Manage certificates |   |                                                                   |               |                                                             |                   |       |
| Grading scales      |   |                                                                   |               |                                                             |                   |       |
| E-testing center    | - |                                                                   |               |                                                             |                   |       |
| Surveys             | • |                                                                   |               |                                                             |                   |       |
| Training courses    | - |                                                                   |               |                                                             |                   |       |
| Reporting           | ÷ |                                                                   |               |                                                             |                   | 0     |
| System              |   |                                                                   |               |                                                             |                   | •     |

- 3. Click on the "Select file", and add the desired one from your local system.
- 4. Click on the **"Upload**" button.

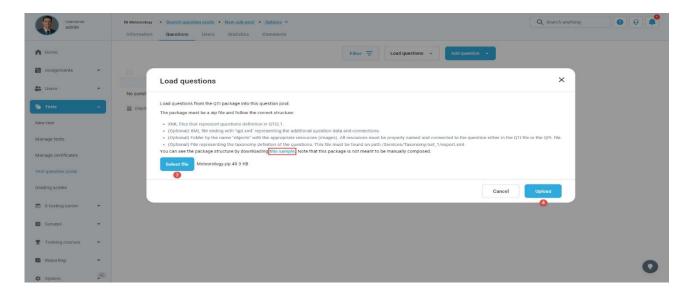

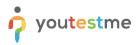

### 4 Confirmation that the requirement is met

After clicking on the "**Upload**" button, the new pop-up window will appear where you can manually select questions that will be uploaded into the pool. You can:

- 1. Import selected questions.
- 2. Import all questions.

| Username<br>admin                                     |             | 50 Meteorology • Search gu | ion.pools • <u>New aut-pool</u> • <u>Options</u> <del>→</del><br>Users Statistics Comments                                                                                                    |                                       | Q Search anything | ••• |
|-------------------------------------------------------|-------------|----------------------------|----------------------------------------------------------------------------------------------------|---------------------------------------|-------------------|-----|
| A Home                                                |             |                            | Import questions from QTI package                                                                                                    | ×                                     |                   |     |
| <ul> <li>Assignments</li> <li>Users</li> </ul>        | *           | C ID 14<br>Q Search        | Below is the list of all questions found in the QTI package. Select the questions you want to<br>import or import all questions.                                                                                                    |                                       |                   |     |
| Tests                                                 | -           | No questions added to the  | Title Text                                                                                                    | Туре                                  |                   |     |
| New test                                              |             |                            | oso Meteorology Quest The term "phishing" email is:                                                                                                    | Single choice                         |                   |     |
| Manage tests<br>Manage certificates                   |             |                            | 050 Meteorology Quest Which of the following passwords would you choose as a second second sec | strong, safe, and corr Single choice  |                   |     |
| Test question pools                                   |             |                            | 050 Meteorology Quest The code injecting method used for attacking the databa                                                                                                    | ase of a system/webs Single choice    |                   |     |
| Grading scales                                        |             |                            | OS0 Meteorology Quest Which of the following is not a method to preserve the se                                                                                                    | ecurity and integrity o Single choice |                   |     |
| E-testing center                                      |             |                            | << ( ) > 5 v                                                                                                    | Rows: 4                               |                   |     |
| <ul> <li>Surveys</li> <li>Training courses</li> </ul> | •           |                            |                                                                                                    | Import selected Import all            |                   |     |
| Reporting                                             | -           |                            |                                                                                                    |                                       |                   | 0   |
| System                                                | <u>j</u> eo |                            |                                                                                                    |                                       |                   |     |

Once click the button, the questions will be imported to the pool.